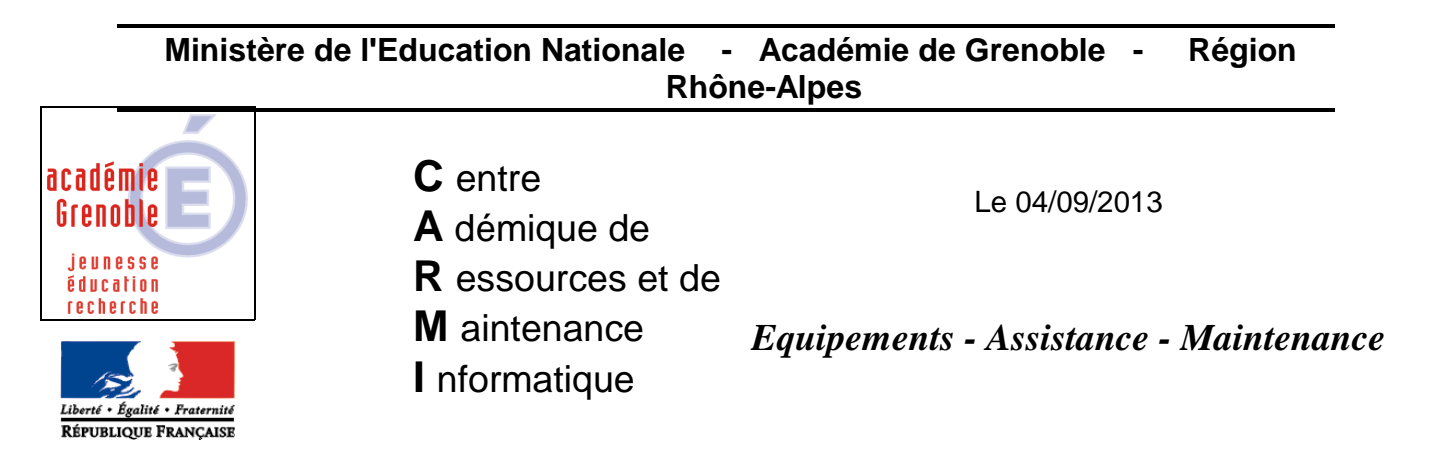

Code fichier : basculement\_harp\_3.0.x.doc

# BASCULEMENT des COMPTES en début d'année scolaire avec HARP

# **SOMMAIRE**

A) REMARQUES PREALABLES – [MISE A JOUR OUTIL de BASCULEMENT](#page-1-0) (pages 2 et 3)

## [B\) ETAPES DE LA PROCEDURE DE BASCULEMENT](#page-3-0) (pages 4 à 13)

- 1) [Extraction fichier d'import](#page-3-1) (page 4)
- 2) [Préparatifs sur le serveur \(](#page-3-2)page 4)
- 3) [Basculement sur le](#page-4-0) serveur (pages 5 à 13)

# [C\) VERIFICATIONS ET SAUVEGARDES A FAIRE APRES LA BASCULE](#page-13-0) (page 14)

#### [D\) EN CAS DE PROBLEMES QUELQUES SOLUTIONS ET CONSEILS](#page-14-0) (page 15)

#### [E\) GESTION DES NOUVEAUX PROFS](#page-15-0) (page 16)

#### **A) REMARQUES PREALABLES**

Cette documentation concerne HARP 3.0.2 et les contrôleurs principaux de domaine avec HARP 3.0.0 ou 3.0.1 ou 3.0.2 installé avant le 25/06/13 sur lesquels a été ou sera exécuté le setup de mise à jour de l'outil de basculement 3.0.2.

#### **CAS DES CONTROLEURS PRINCIPAUX DE DOMAINE AVEC HARP 3.0.0 OU 3.0.1 OU 3.0.2 INSTALLE AVANT LE 25/06/13**  $\rightarrow$  **MISE A JOUR INDISPENSABLE DE L'OUTIL DE BASCULEMENT**

<span id="page-1-0"></span>**LIEN POUR TELECHARGER : [setup de mise à jour de l'outil de basculement.](http://www.ac-grenoble.fr/assistance.logicielle/mousquetaires/Setup_Maj_Outil_Basc_HARP_3.0.2_b1.42.exe)** (Attention, authentification nécessaire pour ce téléchargement disponible dans la partie privée sur site PRT)

#### **REMARQUES SUR CETTE MISE A JOUR – NOUVEAUTES ET AMELIORATIONS**

Elle peut être utilisée sans être dans l'obligation de réaliser une mise à jour complète de la version de HARP sur le contrôleur principal de domaine et les stations. **Elle permet aux établissements encore avec HARP 3.0.0 ou 3.0.1 de bénéficier de la version 3.0.2 de l'outil de basculement**. Elle apporte des améliorations et corrige des bugs parmi lesquels :

- **L'utilitaire d'extraction (HARPExportScoSts) et celui qui permet d'ordonner les étiquettes (HARPImpMtPasse.exe) sont désormais intégrés à l'utilitaire de basculement.**
- L'importation des listes peut être réalisée à partir de fichiers XML issus de SCONET ou STSWeb ou de fichiers textes. Pour les cités scolaires, il est possible d'importer à la suite plusieurs fichiers issus de bases SCONET ou STSWeb différentes.
- L'outil de basculement **peut supprimer** les données placées dans les **zones communes des classes**. La question sera posée lors du basculement.
- L'outil de basculement **peut supprimer** les **groupes privés** créés par les enseignants l'année précédente, ainsi que les **devoirs** et les **sessions de TD/TP**

Pour davantage de détails sur les nouveautés et améliorations de la version 3.0.2 [voir "Nouveautés et améliorations outil de basculement 3.0.2"\)](ftp://ftp.ac-grenoble.fr/assistance.logicielle/Nouveautes_et_ameliorations_outil_de_basculement_HARP_3.0.2.pdf)

#### **COMMENT VERIFIER LA VERSION INSTALLEE :**

La version de l'outil de basculement peut être vérifiée sur le contrôleur principal de domaine à partir des propriétés de l'exécutable "basculement.exe" présent dans le répertoire d'installation de HARP (par défaut C:\Program Files\HARP\_NT). La description doit indiquer : Outil de basculement b1.42. Les autres versions doivent être mises à jour.

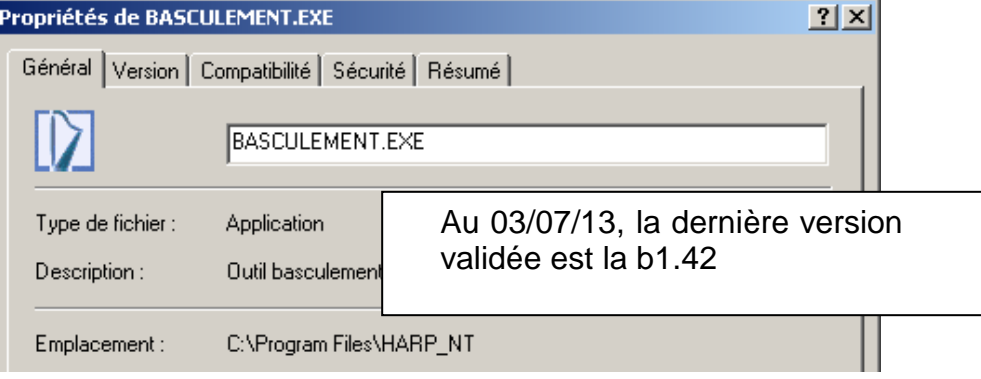

 $-2 -$ 

Il est également possible de vérifier la version sur la fenêtre demandant de cocher des

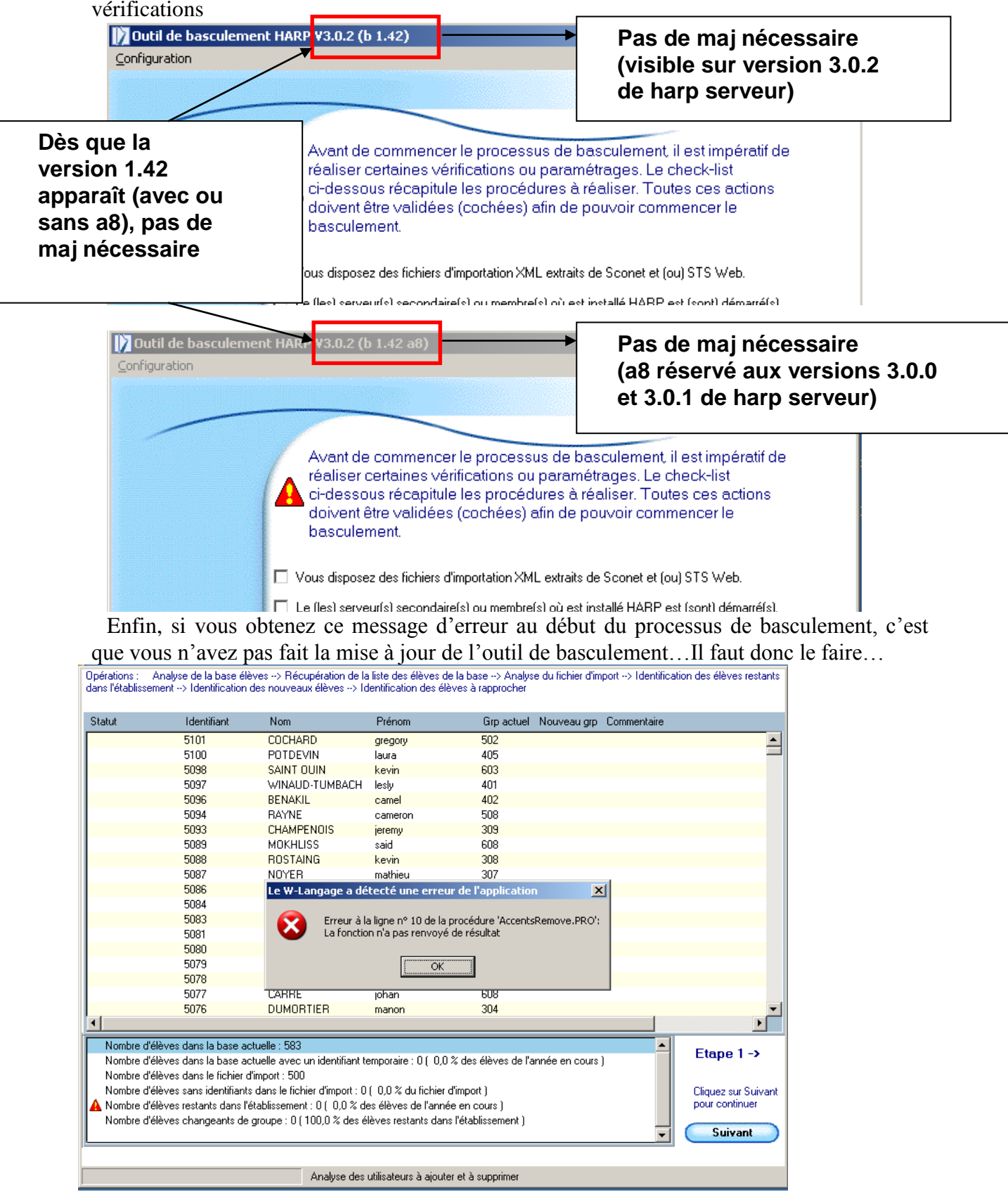

# **BASCULEMENT DES ENSEIGNANTS**

Bien que l'outil permette de le faire sans risque, cette documentation ne décrit pas un basculement incluant les profs mais seulement les élèves. Dans cette hypothèse les profs seront plutôt gérés avec les outils d'administration de harp, au cas par cas, selon l'évolution des nominations de début d'année, ou en important une liste de nouveaux profs.(cf § E - GESTION DES NOUVEAUX PROFS ).

# <span id="page-3-0"></span>**B) ETAPES DE LA PROCEDURE DE BASCULEMENT**

## <span id="page-3-1"></span>**1) SUR UN POSTE ADMINISTRATIF, EXTRAIRE LE FICHIER D'IMPORT ELEVES**

Depuis Siècle (menu des extractions standard) extraire le fichier "**ElevesSansAdresses.xml"**

## <span id="page-3-2"></span>**2) PREPARATIFS SUR LE SERVEUR**

- A) **Redémarrer** le serveur s'il n'a pas été arrêté pendant les vacances d'été
- B) **Vérifier qu'aucune personne** n'utilise la base harp (Poste de travail Gérer Dossiers partagés – Sessions) bien que, par sécurité, l'outil de basculement fermera les sessions actives et désactivera les comptes dans l'Active Directory pendant le basculement.
- C) Créer un dossier **« bascule\_année en cours » et copier dedans le fichier « ElevesSansAdresses.xml »** fait à l'étape 1)

#### D) **Faire une vérification de tous les index et corriger les éventuels corrompus**

 Outils de **réindexation : sélectionner tous les index, et cliquer sur vérifier index Si certains apparaissent comme corrompus cliquer sur réindexer pour chacun d'entre eux** (Accepter de déconnecter les éventuelles personnes considérées comme connectées)

#### E) **Sauvegarde de la base harp**

Il n'est pas nécessaire d'en faire une manuellement, car une sauvegarde sera réalisée automatiquement lors du basculement à la racine du répertoire HARP contenant la base dans un dossier nommé « Sauv base HARP - avant bascule AAAA »

Exemple de chemin : D:\HARP\Sauv base HARP - avant bascule 2013)

Remarque : si vous effectuez plusieurs basculements la même année, la sauvegarde faite lors du premier basculement ne sera pas remplacée. Avant de lancer une autre bascule, il est donc conseillé de renommer le répertoire "Sauv base HARP - avant bascule AAAA", pour qu'une sauvegarde soit à nouveau faite par l'outil de basculement. Cela permet ainsi de conserver un état de la base de données HARP, avant chaque "rebascule" de l'année en cours.

# <span id="page-4-0"></span>**3) BASCULEMENT SUR LE SERVEUR**

Exécuter l'outil de basculement

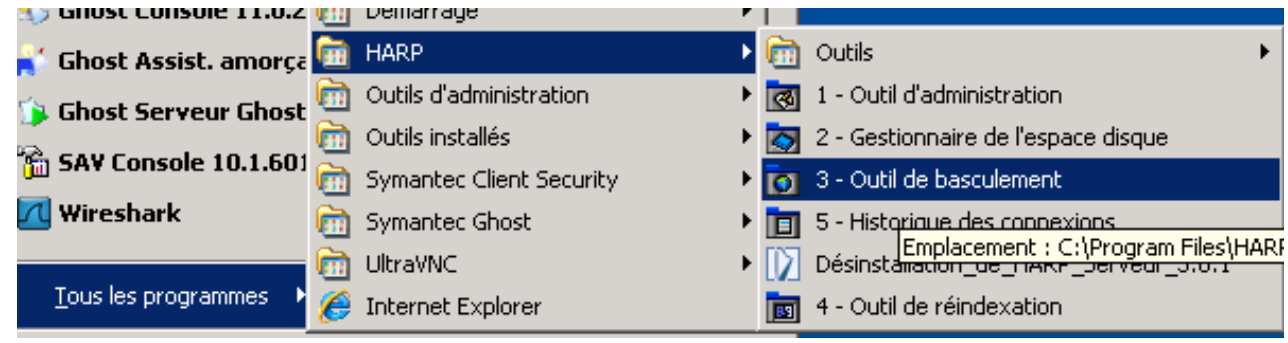

et saisir le mot de passe s'il y en a un, sinon taper sur « Entrée » ou cliquer sur OK

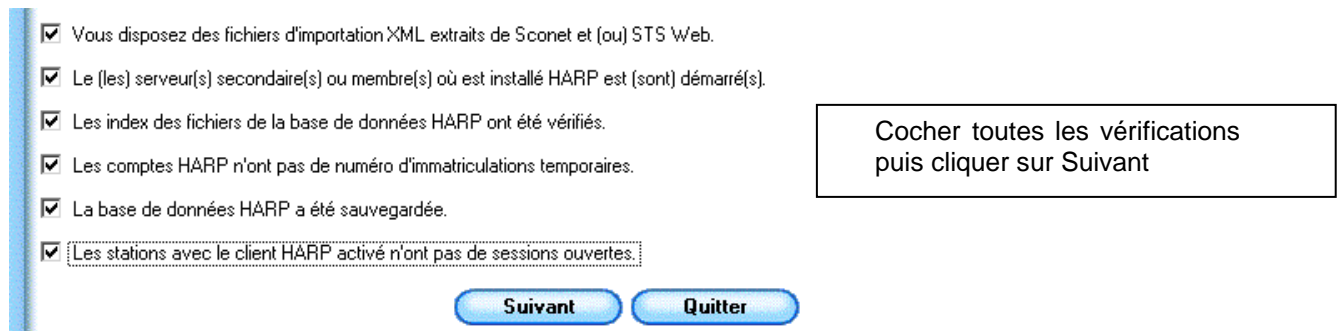

Après avoir cliqué sur Suivant, l'outil vérifie les index de la base HARP (même si vous avez déjà fait une vérification vous même) et force la réindexation des fichiers si nécessaire. Cette vérification peut donc prendre un certain temps.

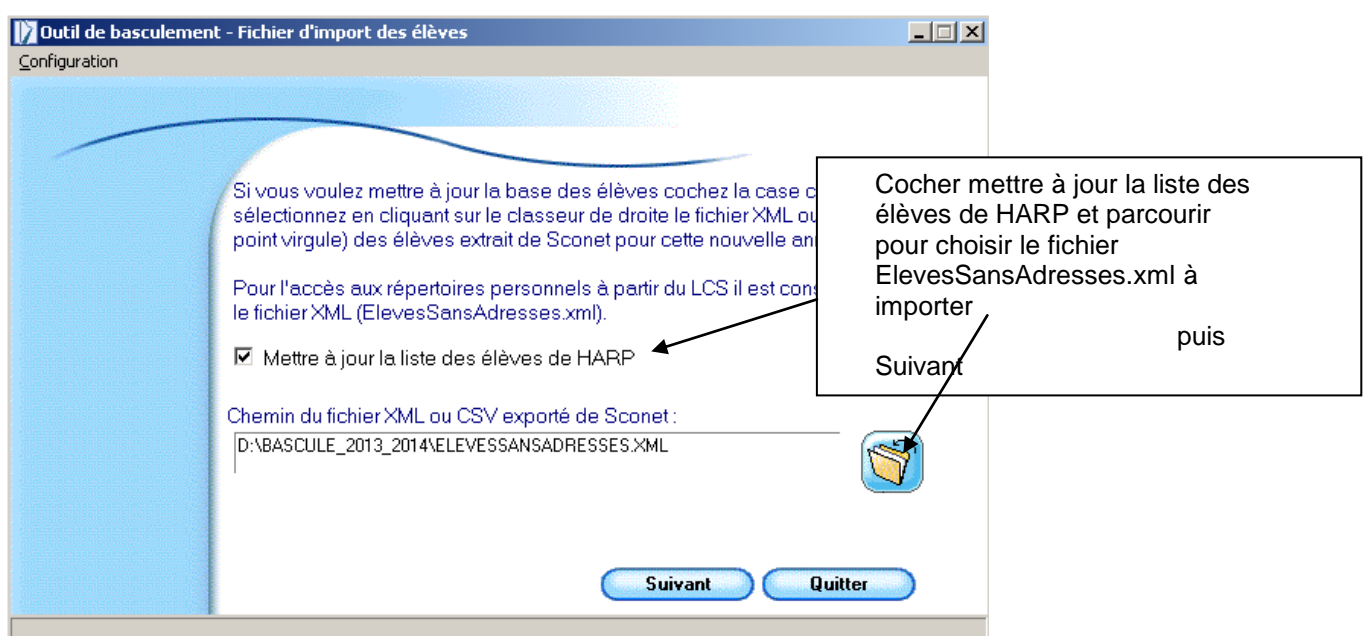

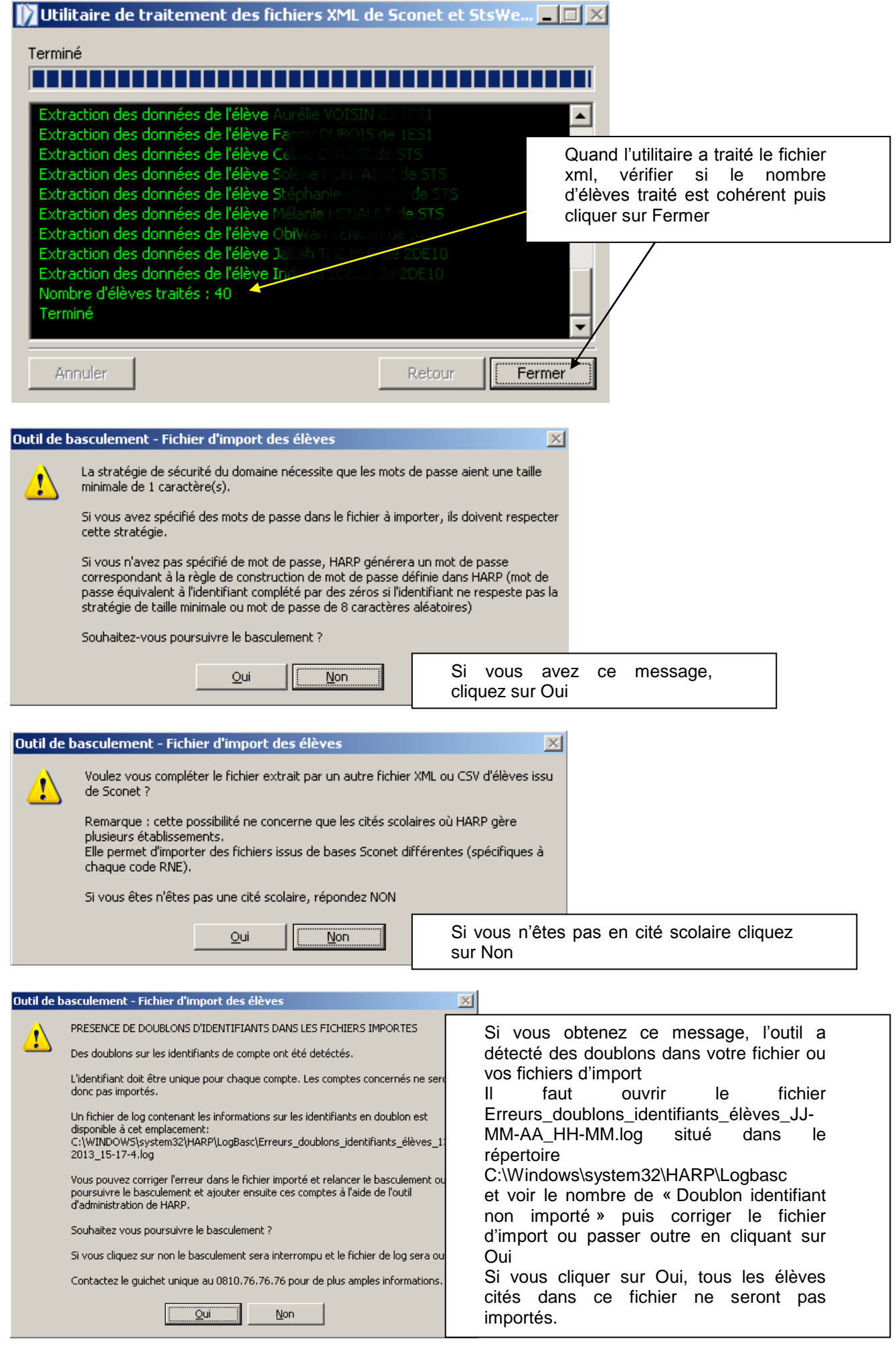

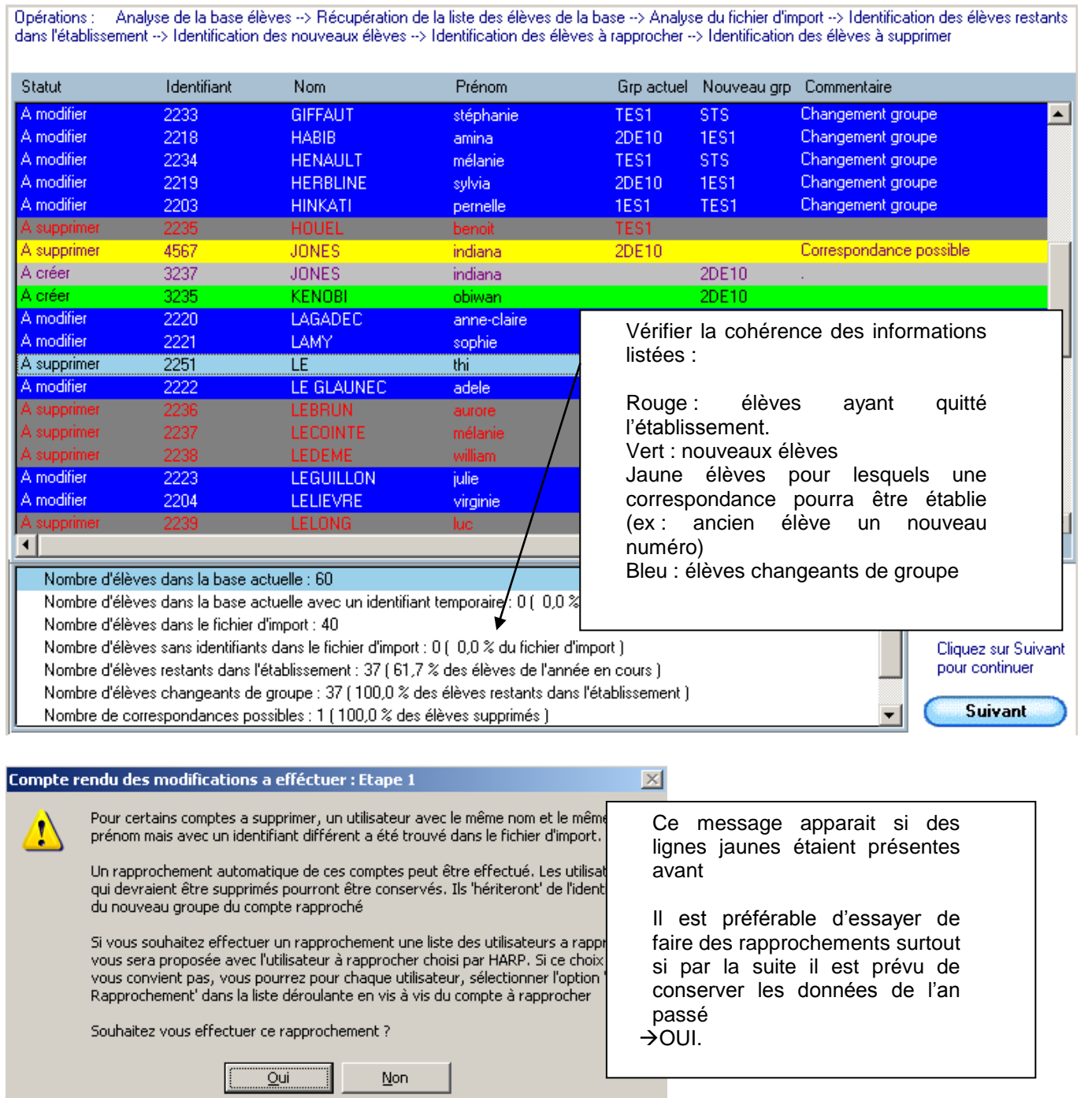

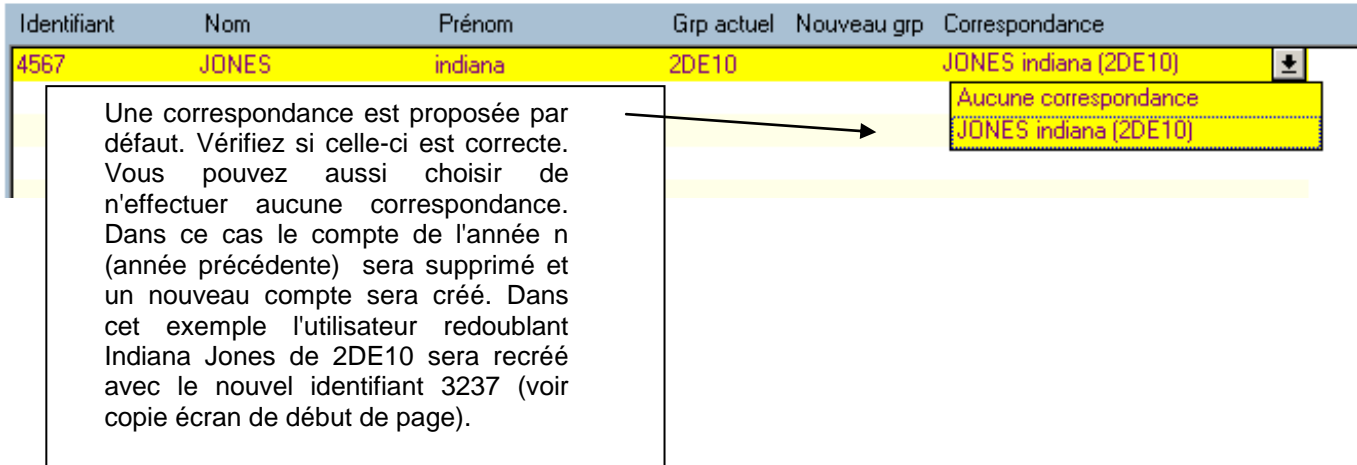

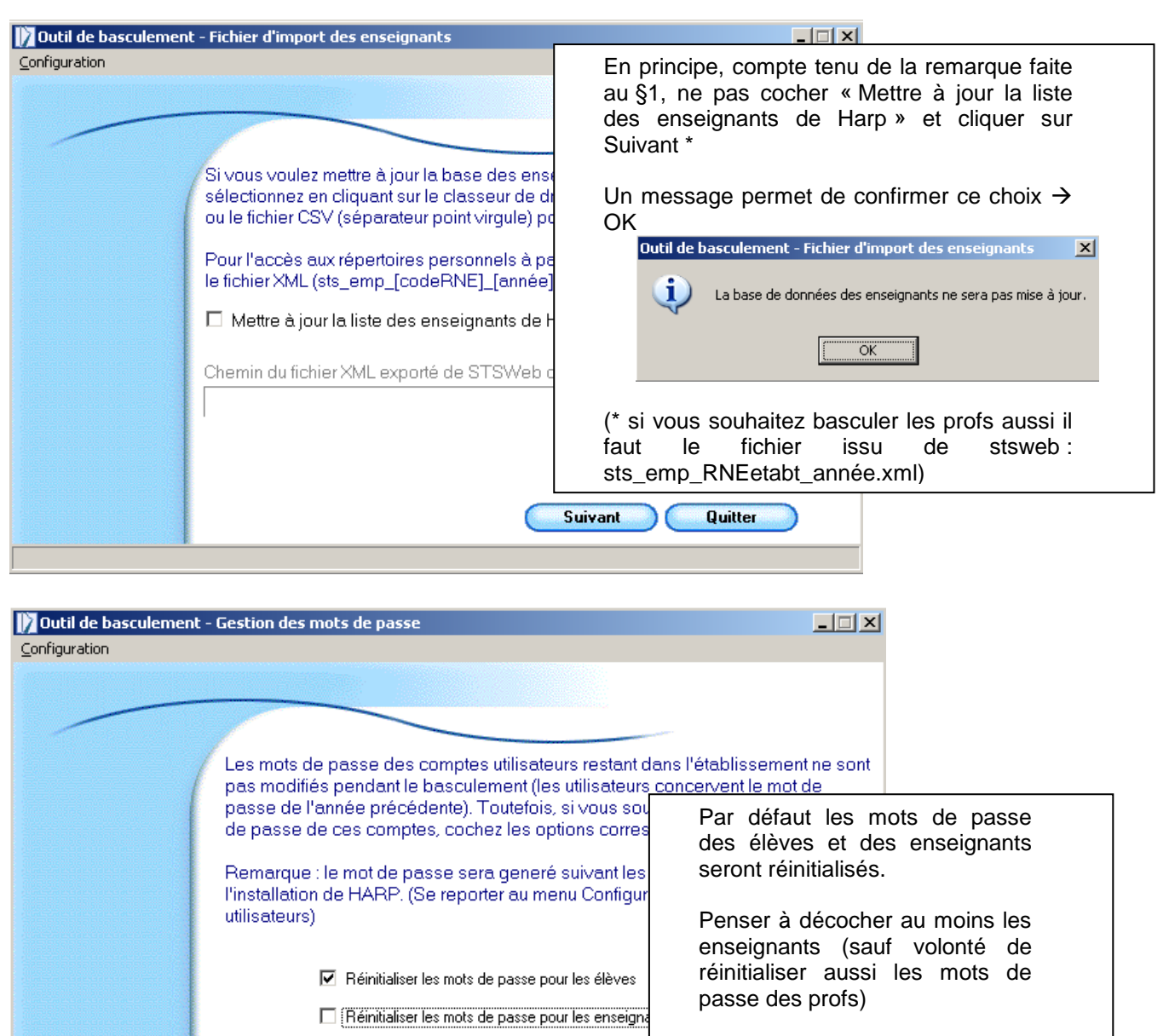

Suivant

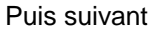

Quitter

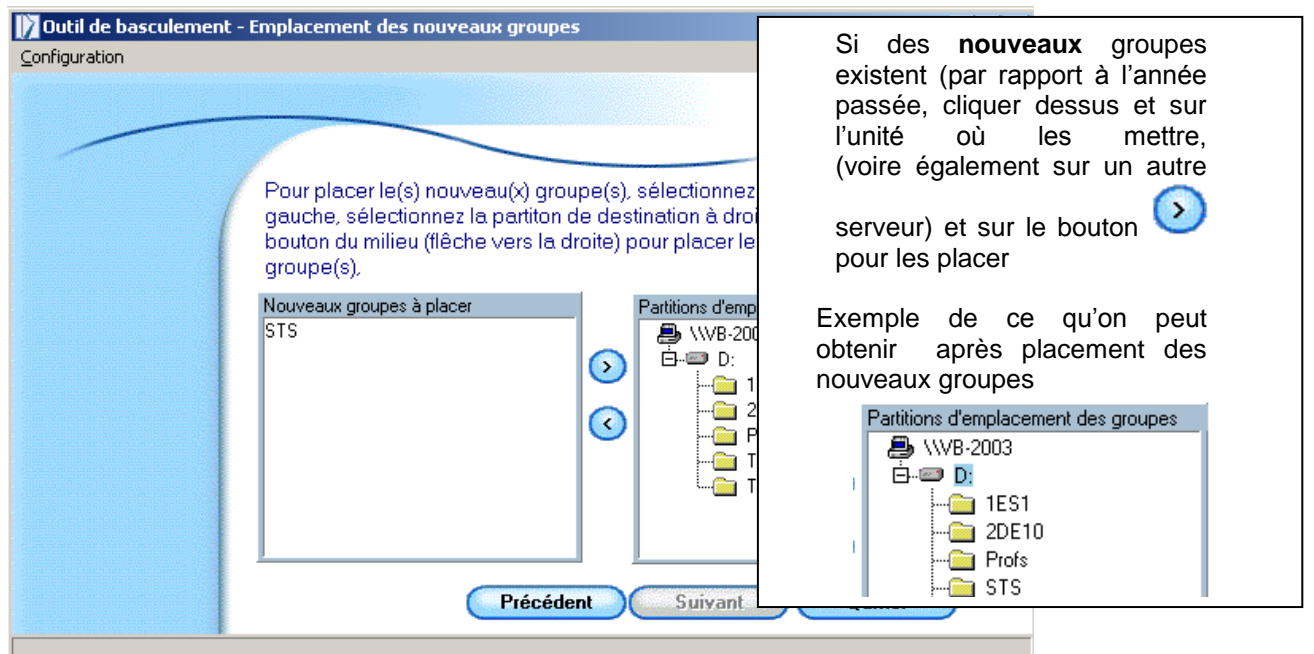

#### **Remarque** :

Si des groupes qui sont amenés à disparaître sont encore présents à droite ce n'est pas une erreur, ils seront supprimés plus tard

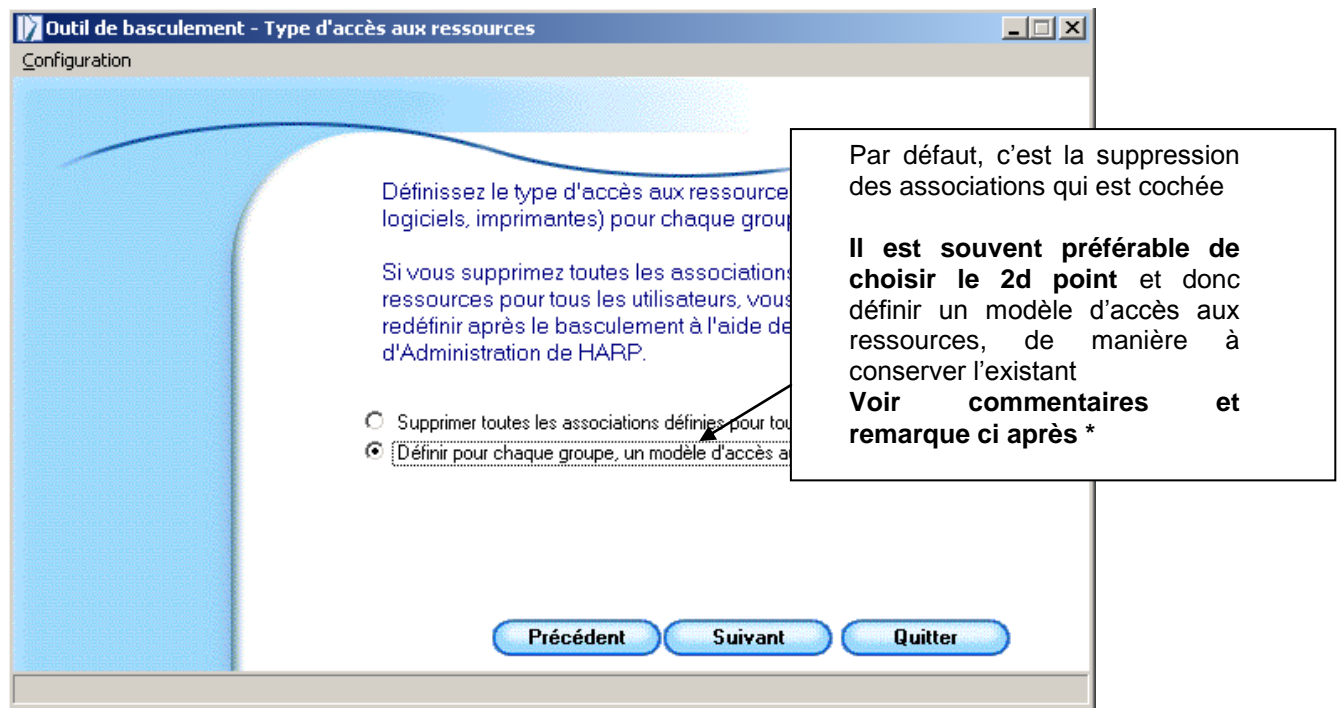

*\* En définissant un modèle d'accès aux ressources, les utilisateurs du groupe héritent tous des mêmes associations de ressources : utilisateur / imprimantes, utilisateurs / stations et utilisateurs / logiciels, par rapport à un utilisateur choisi au hasard par le programme dans le groupe. Cela équivaut à une duplication des comptes dans l'outil d'administration de HARP.*

*Le bouton "Modèles" permet de modifier pour chaque groupe public l'utilisateur utilisé comme référence pour la duplication des associations de ressources.*

*Remarque : l'association enseignant / élève n'est pas dupliquée, car le basculement associe par défaut tous les enseignants à tous les élèves.*

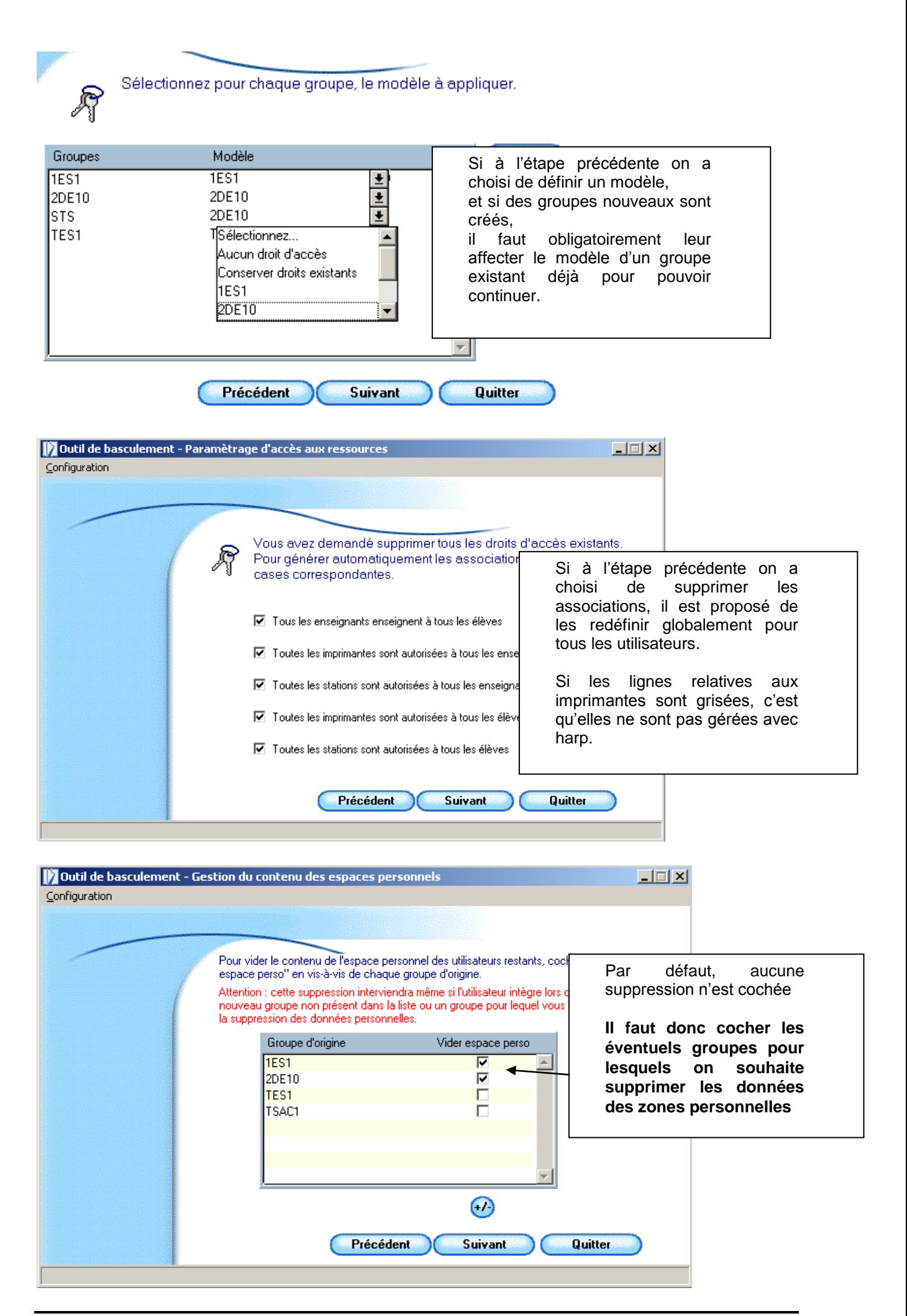

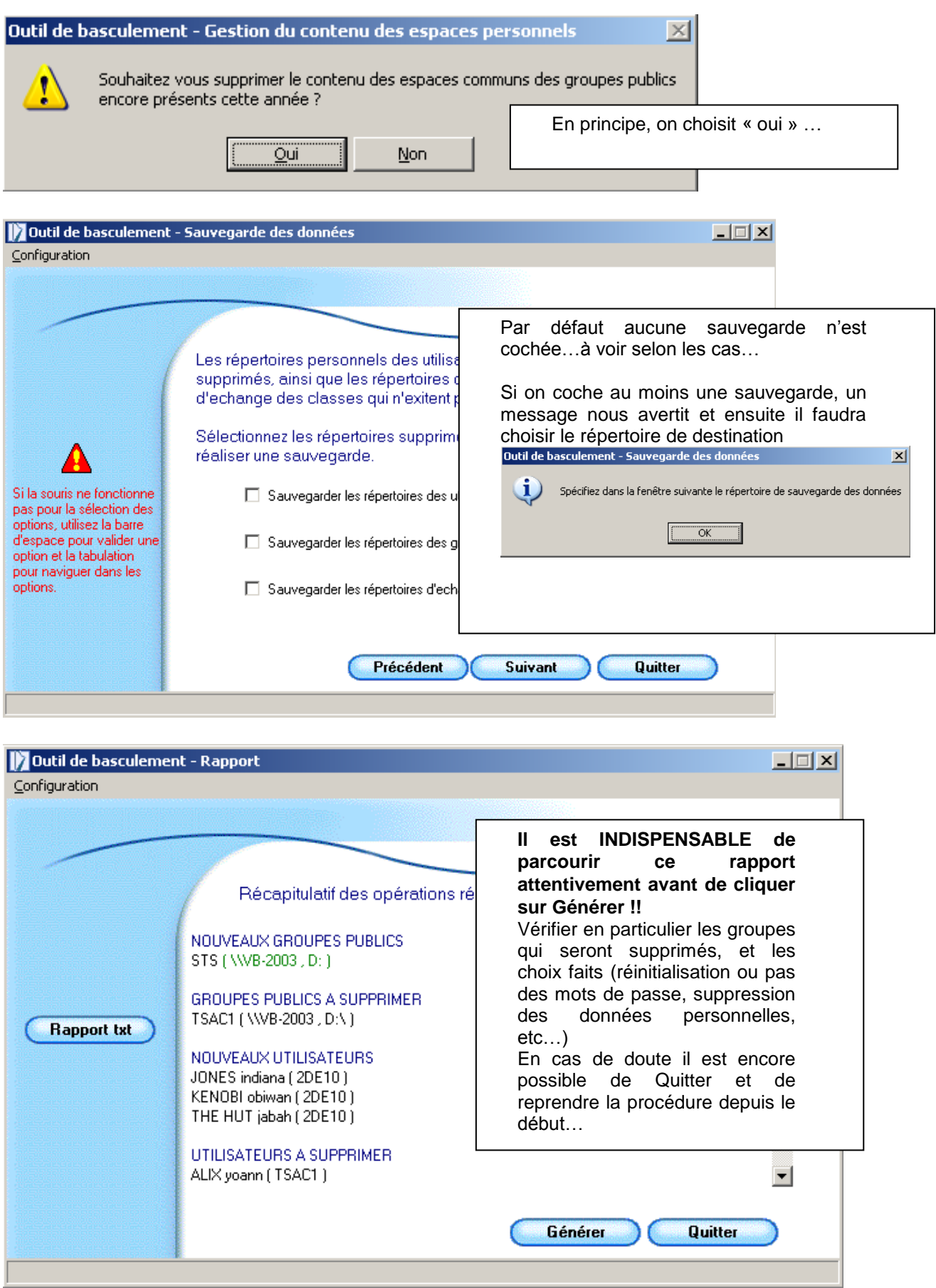

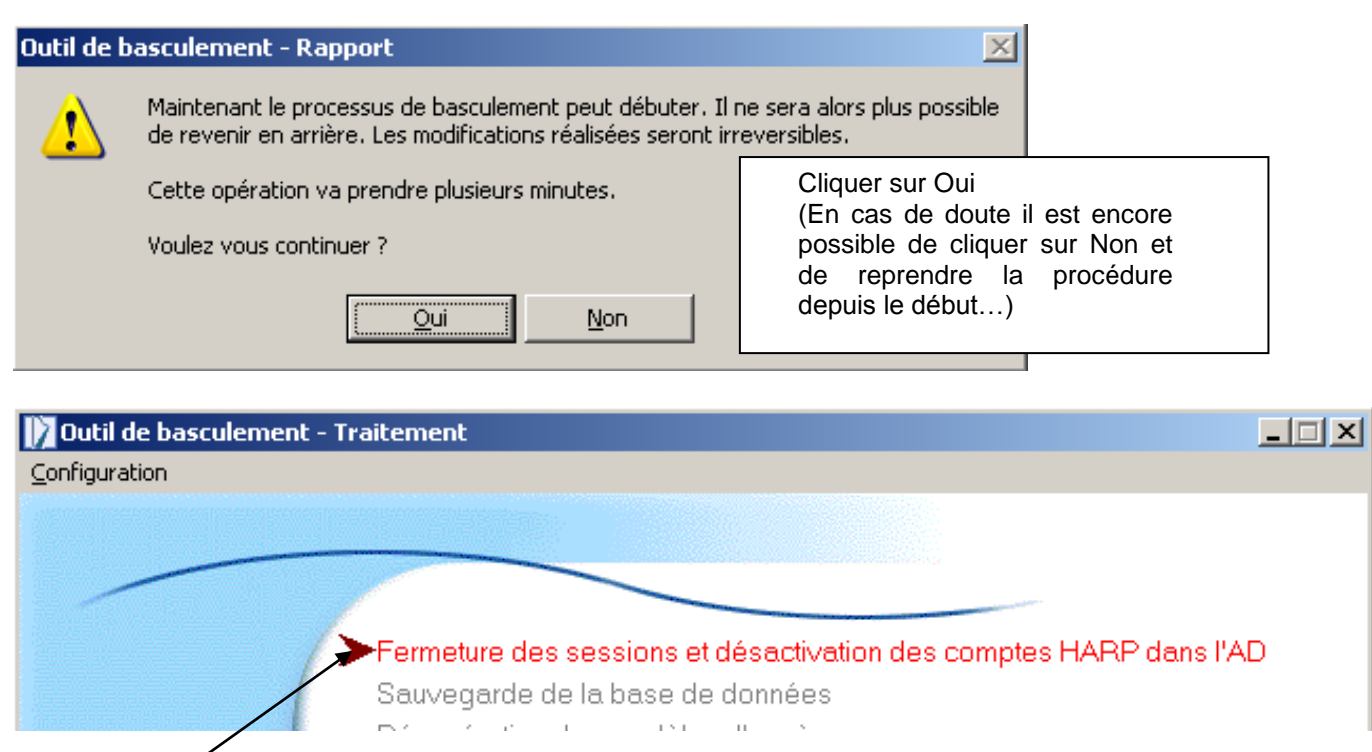

Pendant toute cette phase de basculement, les utilisateurs ne peuvent pas ouvrir de session sur le domaine, car leur compte est désactivé. Il sera à nouveau activé en fin de processus de basculement.

Au fur et à mesure, les différentes étapes du basculement apparaissent comme en cours puis terminées.

**L'ensemble du processus peut prendre plusieurs dizaines de minutes, voire plusieurs heures en fonction du volume des données à transférer** (si conservation des données utilisateurs d'une année sur l'autre) ou à supprimer, pour les utilisateurs quittant l'établissement.

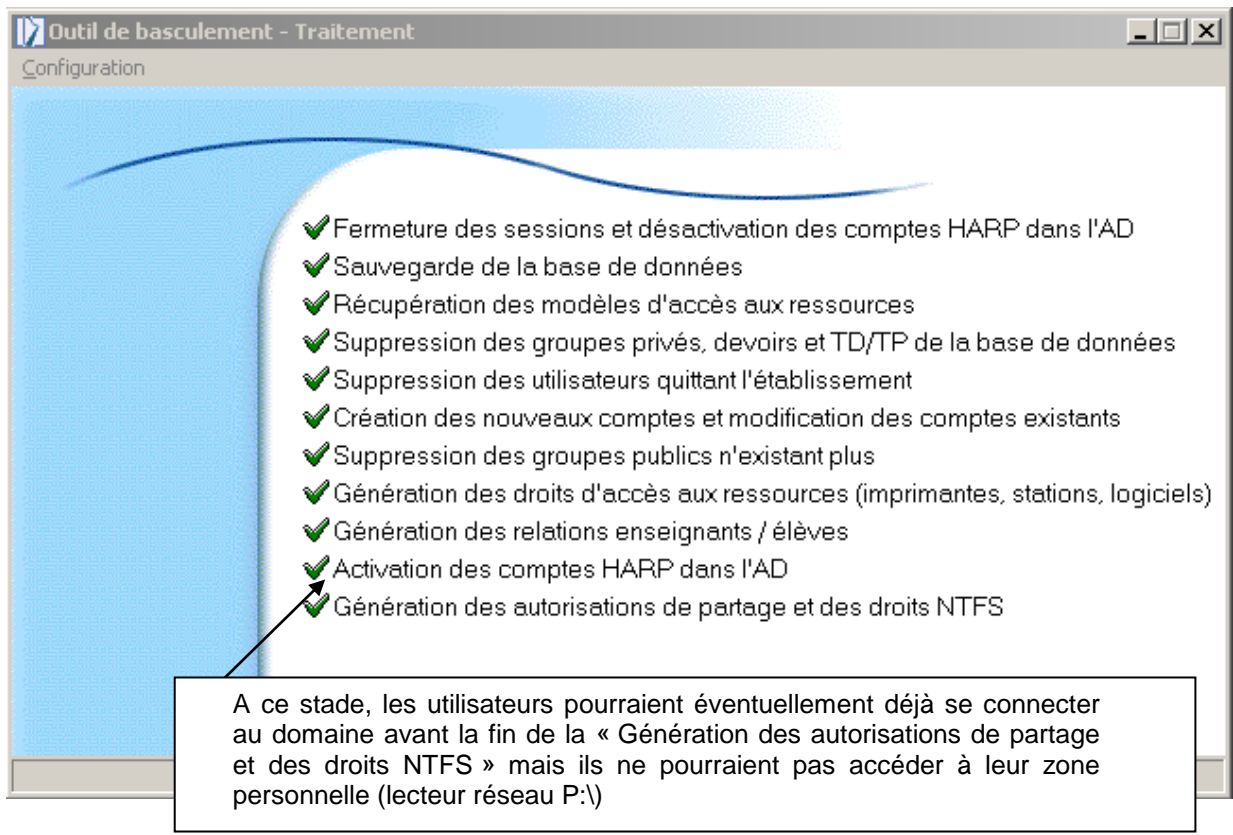

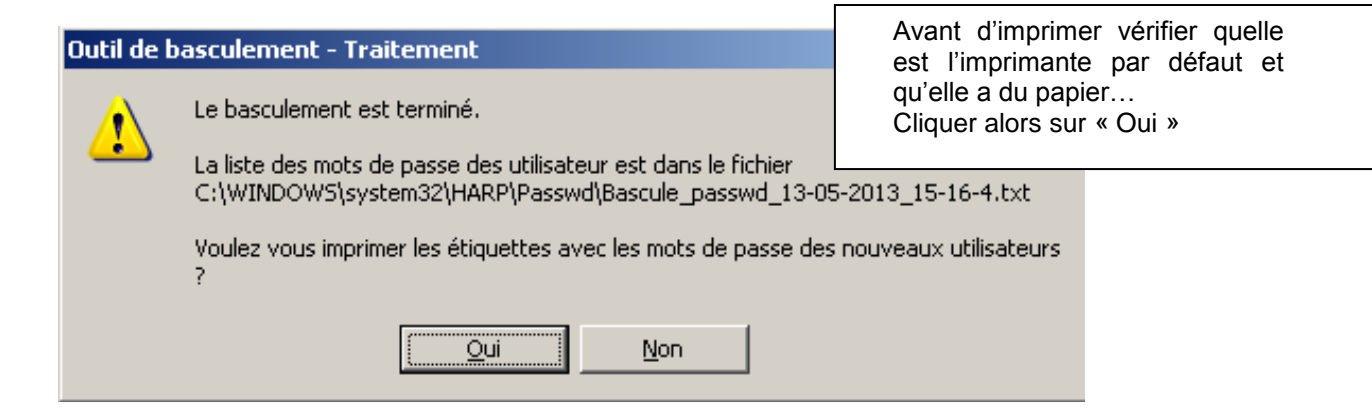

Il est vivement conseillé de **copier le fichier « basc\_passwd\_jj-mm-aa\_hh-mm.txt »** créé dans C:\Windows\System32\HARP\Passwd par exemple dans le dossier "bascule année en cours" et dans votre zone personnelle ce qui vous permettra par la suite d'imprimer à nouveau les étiquettes.

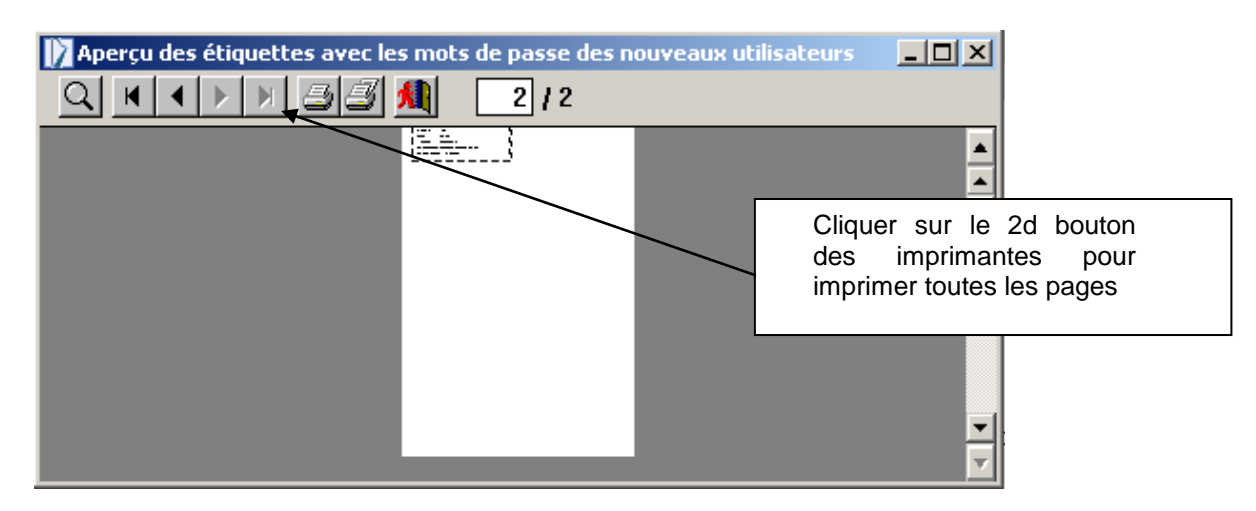

# <span id="page-13-0"></span>**C) VERIFICATIONS ET SAUVEGARDES A FAIRE APRES LA BASCULE**

1) **Vérifier les permissions en sécurité attribuées** sur le 1<sup>er</sup> élève de la liste et le dernier. Si le compte de l'élève n'apparaît pas, c'est que la génération des droits en fin de basculement n'est pas parvenue à son terme.

Pour en être plus sûr, ouvrir le fichier journal « Genrights\_....jj-mm-aaaa\_hh-mm .log » présent dans le dossier C:\WINDOWS\system32\HARP\LogRights (s'il n'yen pas, c'est qu'il n'ya pas eu d'erreur !)

(un fichier du type Genrights\_256\_max\_path\_jj-mm-aaaa\_hh-mm.log indique les arborescence de plus de 256 caractères non traités)

# 2) **Vérifications éventuelles d'autres logs** – emplacement des fichiers :

C:\WINDOWS\system32\HARP\LogBasc  $\rightarrow$  rapport de basculement et éventuellement erreurs de doublons, compte rendus RoboCopy

C:\WINDOWS\system32\HARP\LogRights  $\rightarrow$  rapport de génération des droits (s'il n'yen pas, c'est qu'il n'ya pas eu d'erreur !)

%Temp%\HARP\_ExportScoSts  $\rightarrow$  fichiers d'import élèves HARP\_import\_eleves\_JJ-MM-AAAA.txt et éventuellement profs (HARP\_import\_profs\_JJ-MM-AAAA.txt)

- 3) Eventuellement, afin de **supprimer les sous-dossiers "privés"** situés dans les zones personnelles des utilisateurs  $\rightarrow$  utiliser **HARP** DelPrivateDir 3.0.x.exe
- 4) Vérifier les **fonctions** attribuées aux **profs** "lambdas" et au prof administrant la base harp
- 5) Vérifier les **associations utilisateurs/stations** et **utilisateurs/logiciels**

Si des **"profils utilisateurs"** existent (ex : favoris), vérifier qu'ils sont toujours associés aux utilisateurs concernés : **en principe, les nouveaux comptes créés n'ont pas de profil attribué ou alors le profil « défaut », il faut donc faire l'association**

- 6) Faire des essais de **connexions** et de **changement de mots de passe** avec un ancien compte et un nouveau (à faire pour 1 élève et 1 prof)
- 7) Faire un essai de **changement de mot de passe d'un élève par un nouveau prof**
- 8) Faire un essai de **connexion à un groupe classe par un nouveau prof**
- 9) Avec un ancien compte et un nouveau, essai **d'enregistrement de fichier** dans la **zone personnelle** et dans la **zone commune** aux classes
- 10)**Vérifier les permissions sur le dossier harp.log (ou winappli)** (voir doc partielle ["Permissions dans Harp.log"](ftp://ftp.ac-grenoble.fr/assistance.logicielle/permissions.pdf) sur notre site )
- 11)Vérifier les **index** et **corriger** les éventuels **corrompus**
- 12)Faire une **sauvegarde de la base harp**
- 13)Faire une **sauvegarde de User\_Tmp** pour ainsi conserver la nouvelle arborescence
- 14)**Faire une image "ghost" de la partition c (systeme)** sur le second disque dur

## <span id="page-14-0"></span>**D) EN CAS DE PROBLEMES, QUELQUES SOLUTIONS ET CONSEILS :**

- si le basculement "crash" en cours de processus (blocage ou arrêt brutal du processus de basculement), les comptes utilisateurs HARP restent désactivés dans l'Active Directory. Pour réactiver les comptes gérés par HARP, il faut exécuter à nouveau l'outil de basculement à partir d'une commande "Exécuter" avec le paramètre /enableaccounts.

"C:\Program Files\HARP\_NT\BASCULEMENT.EXE" /enableaccounts

**Avec ce paramètre l'outil de basculement s'exécute pour réactiver les comptes dans l'Active Directory et se ferme automatiquement sans lancer de processus de basculement.** 

**Remarque : avant de lancer cette commande, il est conseillé de contacter le guichet unique afin de déterminer l'origine de l'erreur d'exécution du basculement**. Si la mise à jour de la base de données HARP n'a pas été menée à son terme, il peut arriver que certains comptes de l'Active Directory ne soient pas réactivés

**- si au début des vérifications l'outil de basculement affiche un message "vous n'avez pas les droits d'administrateur réseau, l'application va se terminer", il est probable que vous avez démarré votre serveur alors que le cordon réseau était débranché ou le commutateur (switch) était arrêté** 

**solution : vérifier les connexions, et redémarrer le serveur**

**Sinon, vérifier que les autres serveurs sont aussi en route, et enfin essayer de lancer l'outil de basculement en faisant un clic droit "exécuter en tant que" et saisir administrateur et mot de passe**

# <span id="page-15-0"></span>**E) GESTION DES NOUVEAUX PROFS**

On part du principe que les profs n'ont pas été gérés par l'outil de basculement, bien que ce soit tout à fait possible.

Vous avez 3 possibilités :

1) soit en passant par la **duplication d'un prof existant** (ce qui présente l'avantage de conserver les fonctions attribuées, et les associations logiciels, stations, etc) donc à faire **un prof après l'autre**. **Attention, dans ce cas, il faut reprendre les associations enseignant/élève**. Car par défaut, par duplication, un prof n'enseigne pas forcément à tous les élèves

## 2) soit en **important une liste** à partir d'un **fichier.txt** en respectant cette syntaxe :

Numéro;Profs;NOM;Prénom

Respecter le bon ordre des champs Le séparateur peut être une tabulation au lieu du ; Vérifier que le nom du groupe des profs est bien profs sinon adapter à la sitauation Le numéro n'a pas d'importance mais ne doit pas déjà exister

Sinon, une documentation plus complète explique comment importer à partir d'une liste :  $\rightarrow$  voir au §3 de cette doc :

#### [ftp://ftp.ac-grenoble.fr/assistance.logicielle/ajout\\_user\\_harp.PDF](ftp://ftp.ac-grenoble.fr/assistance.logicielle/ajout_user_harp.PDF)

# **Attention dans ce cas, il faudra par la suite attribuer les fonctions aux profs**

3) soit **en utilisant l'outil de basculement** mais en ne cochant cette fois ci **SURTOUT PAS** « mettre à jour la liste des élèves »

Le fichier à utiliser est le fichier sts\_emp\_RNEetabt\_année.xml à récupérer depuis un poste administratif depuis stsweb